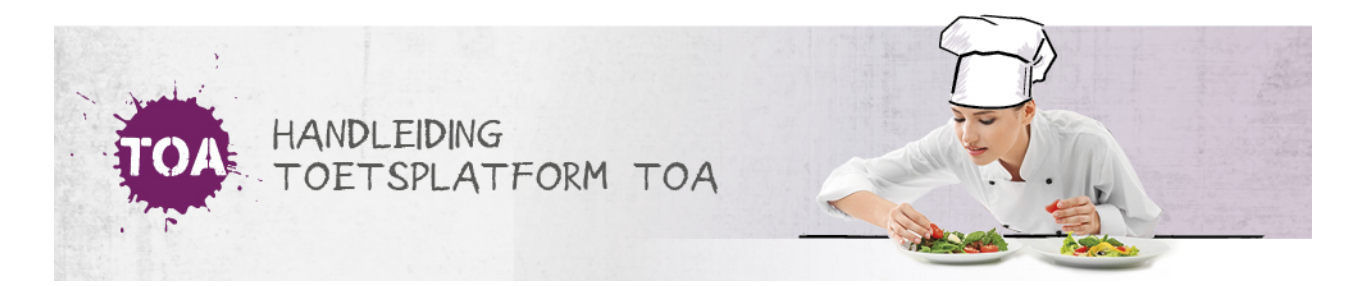

## CSV-BESTAND AANMAKEN

Je kunt gebruikersgegevens automatisch importeren in de TOA via een CSV-bestand. In het CSV-bestand kun je verschillende gebruikersgegevens opnemen. Voor elk gebruikerskenmerk dat je wilt importeren neem je een specifiek importeerlabel op in het CSV-bestand. Ga naar **toelichting [importeerlabels](http://handleiding.toets.nl/toelichting-importeerlabels-csv-bestand-726) CSV-bestand** voor een beschrijving van de importeerlabels en bijbehorende gebruikersgegevens die je in het CSV-bestand kunt opnemen.

Je kunt gebruikmaken van een CSV-bestand voor het**[toevoegen](http://handleiding.toets.nl/nieuwe-gebruikers-toevoegen-via-csv-bestand-727) van nieuwe gebruikers** in de TOA, maar ook voor het**wijzigen van [gebruikersgegevens](http://handleiding.toets.nl/gebruikersgegevens-wijzigen-via-csv-bestand-728)**. Bij zowel het toevoegen van nieuwe gebruikers als het wijzigen van wachtwoorden van gebruikers via een CSV-bestand kun je **automatisch [wachtwoorden](http://handleiding.toets.nl/automatisch-wachtwoorden-aanmaken-voor-csv-bestand-729) aanmaken**. Je kunt het CSV-bestand ook inzetten om**gebruikers op inactief te zetten of te archiveren**. Het op inactief zetten of archiveren van een gebruiker kan altijd weer ongedaan gemaakt worden. Ga naar **inactieve of [gearchiveerde](http://handleiding.toets.nl/inactieve-of-gearchiveerde-gebruikers-weer-actief-maken-via-csv-bestand-731) gebruikers weer actief maken via CSV-bestand**voor meer informatie hierover.

Je kunt in één CSV-bestand ook meerdere aanpassingen opnemen. Zo kun je in één CSV-bestand bijvoorbeeld de ene gebruiker nieuw toevoegen, de gegevens van een reeds bestaande gebruiker wijzigen en weer een andere gebruiker archiveren.